# <span id="page-0-0"></span>**Dell Studio™ 1557/1558** 服务手册

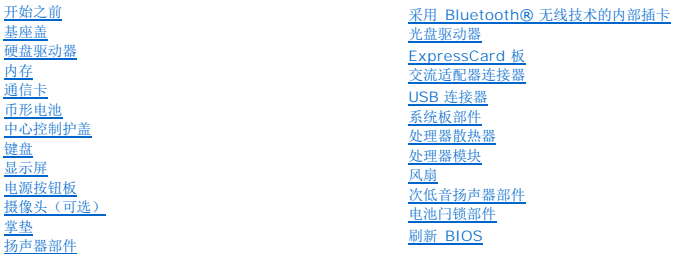

# 注、小心和警告

**/ 注:** "注"表示可以帮助您更好地使用计算机的重要信息。

 $\bigwedge$  小心: "小心"表示如果不遵循说明,就有可能损坏硬件或导致数据丢失。

#### △ 警告: "警告"表示可能会造成财产损失、人身伤害甚至死亡。

## 本说明文件中的信息如有更改,恕不另行通知。 **2009 Dell Inc.** 版权所有,翻印必究。

未经 Dell Inc. 书面许可,严禁以任何形式复制这些材料。

在此文本中使用的商标**: Dell 和 DELL 做标**是 Dell Inc. 的商标**: Bluetooth** 是 Bluetooth SIG, Inc. 拥有的注册商标,由 Dell 公司依许可证使用; **Microsoft、Windows Vista 和 Windows**<br>Vista 开始按钮徽标是 Microsoft Corporation 在美国和/或其它国家/地区的商标或注册商标。

本说明文件中述及的其它商标和商品名称是指拥有相应标记和名称的公司或其制造的产品。Dell Inc. 对其它公司的商标和产品名称不拥有任何所有权。

型号:PP39L

2009 年 9 月 Rev. A00

<span id="page-1-0"></span>基座盖 **Dell Studio™ 1557/1558** 服务手册

● [卸下基座盖](#page-1-1) ● [装回基座盖](#page-1-2)

警告**:拆装计算机内部组件之前,请阅读计算机附带的安全说明。有关安全最佳实践的其他信息,请参阅 www.dell.com/regulatory\_compliance 上的 <b>"**合规性主<br>页**"** 。 警告。在执行以下步骤之前,请先关闭计算机,断开交流适配器与电源插座和计算机的连接,并断开调制解调器与墙上的连接器和计算机的连接,然后从计算机上拔下所<br>有其它外部电缆。  $\bigwedge$  小心: 为避免静电损害,请使用接地腕带或不时地触摸计算机上未上漆的金属表面(例如计算机背面的连接器)以确保接地,并导去身上的静电。

**△ 小心:只允许认证的维修技术人员对您的计算机进行维修。由于未经 Dell™ 授权的维修所造成的损坏不包括在保修范围内。** 

 $\bigwedge$  小心: 为有助于防止损坏系统板,请在[拆装计算机内部组件之前](file:///C:/data/systems/Studio1557/cs/SM/before.htm#wp1180694)卸下主电池(请参阅<u>拆装计算机内部组件之前</u>)。

### <span id="page-1-1"></span>卸下基座盖

- 1. 确保已关闭计算机。
- 2. 取出电池(请参阅<u>[拆装计算机内部组件之前](file:///C:/data/systems/Studio1557/cs/SM/before.htm#wp1180694)</u>)。
- 3. 如图所示,拧松基座盖上的三颗固定螺钉,并将其从计算机中提起。

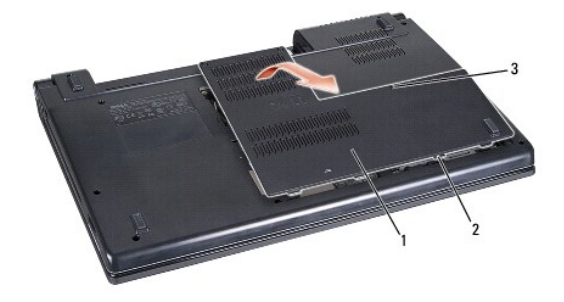

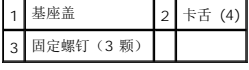

## <span id="page-1-2"></span>装回基座盖

- 1. 将基座盖上的卡舌与计算机底部对准。
- 2. 拧紧基座盖上的三颗固定螺钉。
- 3. 将电池滑入电池槽,直至其卡入到位。

## <span id="page-2-0"></span>开始之前 **Dell Studio™ 1557/1558** 服务手册

- [建议工具](#page-2-1)
- [关闭计算机电源](#page-2-2)
- [拆装计算机内部组件之前](#page-2-3)

本手册提供卸下和安装计算机中组件的步骤说明。除非另有说明,否则将认为在执行每个步骤时均满足下列条件:

- 1 您已经执行了<u>拆装计算机内部组件之前</u>中的步骤。
- l 您已经阅读了计算机附带的安全信息。
- l 装回组件时,您已经卸下了原来的组件(如果已安装)。

# <span id="page-2-1"></span>建议工具

执行本说明文件中的步骤时可能需要使用以下工具:

- l 小型平口螺丝刀
- l 梅花槽螺丝刀
- l 小型塑料划线器
- <sup>l</sup> 快擦写 BIOS 可执行更新程序(可在 **support.dell.com** 上获得)

# <span id="page-2-2"></span>关闭计算机电源

#### 小心:为避免数据丢失,请在关闭计算机之前,保存并关闭所有打开的文件,并退出所有打开的程序。

- 1. 保存并关闭所有打开的文件,退出所有打开的程序。
- 2. 关闭操作系统:

*Windows Vista*:

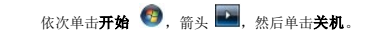

*Windows 7*:

单击开始 ,然后单击关机。

3. 确保已关闭计算机。如果关闭操作系统后,计算机没有自动关闭,请按住电源按钮直至计算机关闭。

# <span id="page-2-3"></span>拆装计算机内部组件之前

请遵守以下安全原则以帮助保护您的计算机免受潜在的损坏和帮助确保您个人的人身安全。

# 警告**:拆装计算机内部组件之前,请阅读计算机附带的安全说明。有关安全最佳实践的其他信息,请参阅 www.dell.com/regulatory\_compliance 上的 "合规性主<br>页***"* **。**

- 小心:只允许认证的维修技术人员对您的计算机进行维修。由于进行未被 **Dell** 授权的维修所造成的损坏不在保修之内。
- 小心:为防止静电放电,请使用接地腕带或不时触摸未上漆的金属表面(例如计算机背面的连接器)以导去身上的静电。
- △ 小心:小心拿放组件和插卡。请勿触摸组件或插卡上的触点。持拿插卡的边缘。持拿处理器等组件时,请拿住其边缘,而不要拿插针。
- 小心: 断开电缆连接时,请握住电缆连接器或其拉舌将其拔出,而不要硬拉电缆。对于带有锁定卡舌的电缆连接器,请向内按锁定卡舌以释放连接器。连接电缆时,请确<br>保连接器的朝向正确并对齐, 以防止损坏连接器和/或连接器的插针。

1. 确保工作表面的平整和整洁,以防止刮伤计算机外壳。

2. 关闭计算机(请参[阅关闭计算机电源\)](#page-2-2)及所有连接的设备。

# 小心:要断开网络电缆的连接,请先从计算机上拔下网络电缆,然后将其从网络设备中拔下。

- 3. 断开计算机上连接的所有电话线或网络电缆。
- 4. 断开计算机和计算机连接的所有设备与电源插座的连接。
- 5. 断开所有连接设备与计算机的连接。
- 6. 按压并弹出 ExpressCard 插槽和八合一存储卡读取器中所有已安装的插卡。

## 小心:为了有助于防止对系统板造成损坏,必须在维修计算机之前从电池槽中取出电池。

#### 小心:为避免损坏计算机,请仅使用专为此特定 **Dell** 计算机而设计的电池。请勿使用专用于其它 **Dell** 计算机的电池。

- 7. 将计算机翻转过来。
- 8. 滑动电池锁扣,直到其就位。
- 9. 将电池从电池槽中滑出。

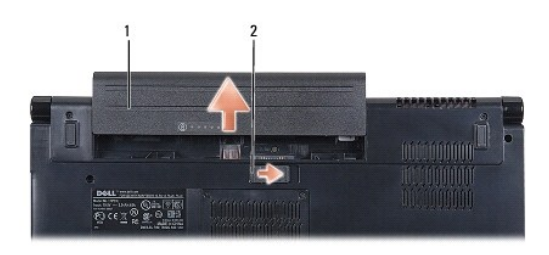

#### 1 电池 2 电池释放闩锁

10. 翻转计算机使其正面朝上,并打开显示屏,然后按电源按钮以导去系统板上的残留电量。

### <span id="page-4-0"></span>刷新 **BIOS Dell Studio™ 1557/1558** 服务手册

1. 开启计算机。

2. 转至 Dell 支持 Web 站点 **support.dell.com**。

```
3. 单击驱动程序和下载→选择型号。
```
- 4. 查找适用于您的计算机的 BIOS 更新文件:
	- 4 注: 计算机的服务标签位于计算机的底部。

如果您已有计算机的服务标签:

- a. 单击输入服务标签。
- b. 在输入服务标签: 字段输入您的计算机的服务标签,单击转至,并继[续步骤](#page-4-1) 5。

如果您已有计算机的服务标签:

- a. 在选择产品系列列表中选择产品的类型。
- b. 在选择产品数列表中选择产品的品牌。
- c. 在选择产品数号列表中选择产品的型号。
- **经注:** 如果已经选择了不同的型号但想重新选择,单击菜单右上角的重新开始。

d. 单击确认。

- <span id="page-4-1"></span>5. 屏幕上即会出现结果列表。单击"**BIOS"**。
- 6. 单击"**Download Now"**(立即下载),下载最新的 BIOS 文件。 系统将显示"**File Download"**(文件下载)窗口。
- 7. 单击"保存",将文件保存到桌面上。文件将下载至您的桌面。
- 8. 系统显示"**Download Complete"**(下载完成)窗口时,单击"**Close"**(关闭)。 文件图标将显示在您的桌面上,并且与下载的 BIOS 更新文件的标题相同。
- 9. 双击桌面上的文件图标,并按照屏幕上的说明进行操作。

## <span id="page-5-0"></span>采用 **Bluetooth®** 无线技术的内部插卡 **Dell Studio™ 1557/1558** 服务手册

```
  卸下蓝牙卡
```
● [装回蓝牙卡](#page-5-2)

警告**:拆装计算机内部组件之前,请阅读计算机附带的安全说明。有关安全最佳实践的其他信息,请参阅 www.dell.com/regulatory\_compliance 上的 <b>"**合规性主<br>页**"** 。

小心:只允许认证的维修技术人员对您的计算机进行维修。由于未经 **Dell™** 授权的维修所造成的损坏不包括在保修范围内。

△ 小心: 为防止静电损害,请使用接地腕带或不时地触摸未上漆的金属表面(例如计算机上的连接器)以导去身上的静电。

△ 小心: 为有助于防止损坏系统板,请在[拆装计算机内部组件之前](file:///C:/data/systems/Studio1557/cs/SM/before.htm#wp1180694)卸下主电池(请参阅拆装计算机内部组件之前)。

如果您随计算机一起订购了具有蓝牙无线技术的插卡,则计算机中已安装此卡。

# <span id="page-5-1"></span>卸下蓝牙卡

- 1. 遵循<mark>开始之前</mark>中的说明。
- 2. 卸下掌垫(请参阅<mark>卸下掌垫</mark>)。
- 3. 拧下将 Bluetooth 卡固定至系统板的螺钉。
- 4. 提起 Bluetooth 卡,以断开该卡与系统板连接器的连接。

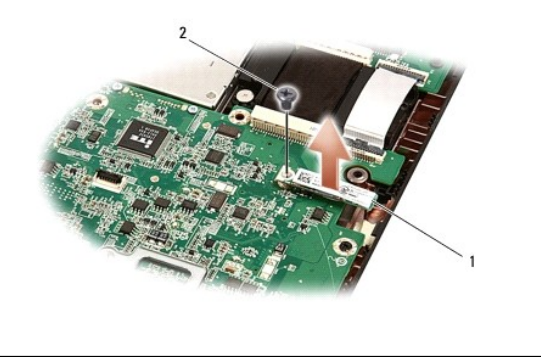

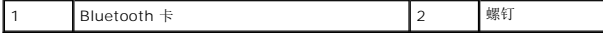

## <span id="page-5-2"></span>装回蓝牙卡

- 1. 请遵[循开始之前](file:///C:/data/systems/Studio1557/cs/SM/before.htm#wp1180036)中的说明。
- 2. 将 Bluetooth 卡上的连接器与系统板上的连接器对准,然后按压 Bluetooth 卡直至其完全到位。
- 3. 拧上将 Bluetooth 卡固定至系统板的螺钉。
- 4. 装回掌垫(请参阅<u>装回掌垫</u>)。

<span id="page-6-0"></span>摄像头(可选) **Dell Studio™ 1557/1558** 服务手册

● [卸下摄像头模块](#page-6-1)

● [装回摄像头模块](#page-6-2)

警告**:拆装计算机内部组件之前,请阅读计算机附带的安全说明。有关安全最佳实践的其他信息,请参阅 www.dell.com/regulatory\_compliance 上的 <b>"**合规性主<br>页**"** 。

小心:为避免静电损害,请使用接地腕带或不时地触摸计算机上未上漆的金属表面(例如计算机背面的连接器)以确保接地,并导去身上的静电。

小心:只允许认证的维修技术人员对您的计算机进行维修。由于未经 **Dell™** 授权的维修所造成的损坏不包括在保修范围内。

△ 小心: 为有助于防止损坏系统板,请在[拆装计算机内部组件之前](file:///C:/data/systems/Studio1557/cs/SM/before.htm#wp1180694)卸下主电池(请参阅拆装计算机内部组件之前)。

## <span id="page-6-1"></span>卸下摄像头模块

- 1. 请遵[循开始之前](file:///C:/data/systems/Studio1557/cs/SM/before.htm#wp1180036)中的说明。
- 2. 卸下显示屏面板(请参阅<mark>卸下显示屏面板</mark>)。
- 3. 卸下将摄像头固定到显示屏后盖上的两颗螺钉。
- 4. 将摄像头模块提离显示屏护盖。

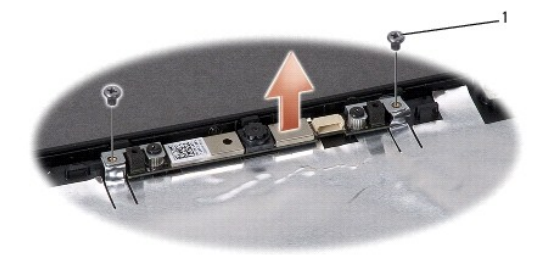

螺钉(2颗)

### <span id="page-6-2"></span>装回摄像头模块

- 1. 请遵循<mark>开始之前</mark>中的说明。
- 2. 装回将摄像头模块固定到显示屏后盖上的两颗螺钉。
- 3. 装回显示屏面板(请参阅<mark>装回显示器面板</mark>)。

# <span id="page-7-0"></span>中心控制护盖

**Dell Studio™ 1557/1558** 服务手册

- [卸下中心控制护盖](#page-7-1)
- [装回中心控制护盖](#page-7-2)
- 警告**:拆装计算机内部组件之前,请阅读计算机附带的安全说明。有关安全最佳实践的其他信息,请参阅 www.dell.com/regulatory\_compliance 上的 <b>"**合规性主<br>页**"** 。
- 小心:为避免静电损害,请使用接地腕带或不时地触摸计算机上未上漆的金属表面(例如计算机背面的连接器)以确保接地,并导去身上的静电。
- 小心:只允许认证的维修技术人员对您的计算机进行维修。由于未经 **Dell™** 授权的维修所造成的损坏不包括在保修范围内。
- △ 小心: 为有助于防止损坏系统板,请在[拆装计算机内部组件之前](file:///C:/data/systems/Studio1557/cs/SM/before.htm#wp1180694)卸下主电池(请参阅拆装计算机内部组件之前)。

## <span id="page-7-1"></span>卸下中心控制护盖

- 1. 请遵循<mark>开始之前</mark>中的说明。
- 2. 在电池槽中,拧下固定中心控制护盖的螺钉。

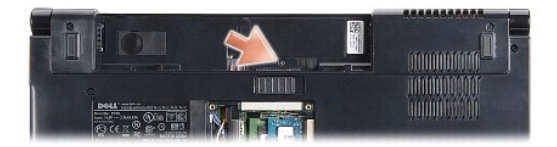

- 3. 将计算机翻转过来并把显示屏打开到最大程度。
- 4. 使用塑料片从计算机后面电池槽开始,撬起中心控制护盖。
- 5. 向上卸下中心控制护盖。

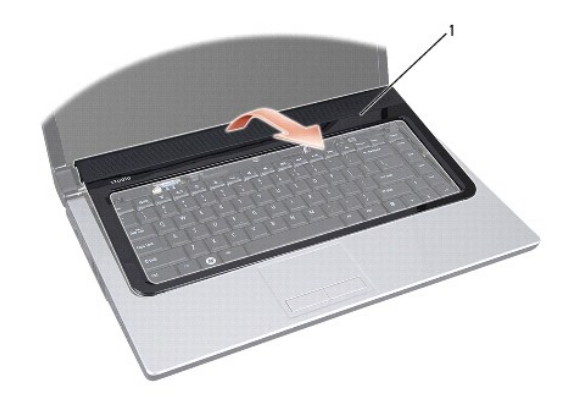

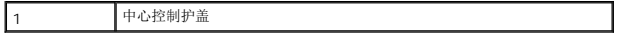

# <span id="page-7-2"></span>装回中心控制护盖

- 1. 请遵循<mark>开始之前</mark>中的说明。
- 2. 将中心控制护盖下的挂钩与掌垫上的槽对齐,然后将护盖卡入到位。
- 3. 合上显示屏,并将计算机翻转过来。
- 4. 在电池槽中,装回固定中心控制护盖的螺钉。
- 5. 将电池滑入电池槽,直至其卡入到位。

<span id="page-9-0"></span>币形电池 **Dell Studio™ 1557/1558** 服务手册

● [卸下币形电池](#page-9-1)

● [装回币形电池](#page-9-2)

警告**:拆装计算机内部组件之前,请阅读计算机附带的安全说明。有关安全最佳实践的其他信息,请参阅 www.dell.com/regulatory\_compliance 上的 <b>"**合规性主<br>页**"** 。

小心:为避免静电损害,请使用接地腕带或不时地触摸计算机上未上漆的金属表面(例如计算机背面的连接器)以确保接地,并导去身上的静电。

**△ 小心:只允许认证的维修技术人员对您的计算机进行维修。由于未经 Dell™ 授权的维修所造成的损坏不包括在保修范围内。** 

△ 小心: 为有助于防止损坏系统板,请在[拆装计算机内部组件之前](file:///C:/data/systems/Studio1557/cs/SM/before.htm#wp1180694)卸下主电池(请参阅拆装计算机内部组件之前)。

# <span id="page-9-1"></span>卸下币形电池

- 1. 请遵循<mark>开始之前</mark>中的说明。
- 2. 卸下基座盖(请参阅<mark>卸下基座盖</mark>)。
- 3. 使用塑料划片撬起插槽中的币形电池。

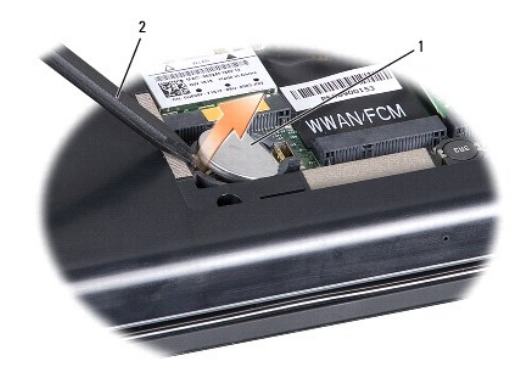

1 币形电池 2 塑料划线器

# <span id="page-9-2"></span>装回币形电池

- 1. 请遵[循开始之前](file:///C:/data/systems/Studio1557/cs/SM/before.htm#wp1180036)中的说明。
- 2. 拿住币形电池,使其正极面朝上。
- 3. 将币形电池滑入插槽,并轻轻按压电池,直到其卡入插槽。
- 4. 装回基座盖 (请参阅<u>装回基座盖</u>)。

# <span id="page-10-0"></span>处理器模块

**Dell Studio™ 1557/1558** 服务手册

#### ● [卸下处理器模块](#page-10-1)

- [装回处理器模块](#page-10-2)
- 警告**:拆装计算机内部组件之前,请阅读计算机附带的安全说明。有关安全最佳实践的其他信息,请参阅 www.dell.com/regulatory\_compliance 上的 <b>"**合规性主<br>页**"** 。
- $\bigwedge$  小心: 为避免静电损害,请使用接地腕带或不时地触摸计算机上未上漆的金属表面(例如计算机背面的连接器)以确保接地,并导去身上的静电。
- **△ 小心: 为防止卸下或装回处理器时 ZIF 插槽凸轮螺钉和处理器之间偶尔发生触碰,请在拧动凸轮螺钉时轻轻按压处理器的中心。**
- △ 小心: 为避免损坏处理器, 拧动凸轮螺钉时请使螺丝刀与处理器相垂直。
- 小心:只允许认证的维修技术人员对您的计算机进行维修。由于未经 **Dell™** 授权的维修所造成的损坏不包括在保修范围内。
- $\bigwedge$  小心: 为有助于防止损坏系统板,请在[拆装计算机内部组件之前](file:///C:/data/systems/Studio1557/cs/SM/before.htm#wp1180694)卸下主电池(请参阅<u>拆装计算机内部组件之前</u>)。

## <span id="page-10-1"></span>卸下处理器模块

- 1. 请遵循<mark>开始之前</mark>中的说明。
- 2. 卸下处理器散热器(请参阅<mark>卸下处理器散热器</mark>)。
- 3. 要松开 ZIF 插槽,请使用小型平口螺丝刀,逆时针旋转 ZIF 插槽凸轮螺钉,直至将其完全卸下。

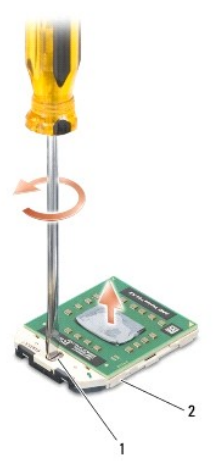

1 ZIF 插槽凸轮螺钉 2 ZIF 插槽

## $\bigwedge$  小心: 为确保最大限度地冷却处理器,请勿触摸处理器冷却部件上的热传导区域。皮肤上的油腻可能会降低热垫板的散热功能。

#### △ 小心: 在卸处理器模块时,请向上直拉模块。小心不要弄弯处理器模块上的插针。

4. 从 ZIF 插座中提起处理器模块。

## <span id="page-10-2"></span>装回处理器模块

**《 注:** 如果安装的是新处理器, 您会收到一个新冷却部件(含一个附加的热垫板),或者会收到一个新热垫板(带有说明正确安装过程的说明文件)。

- 1. 请遵循<mark>开始之前</mark>中的说明。
- 2. 将处理器模块的 1 号插针边角与 ZIF 插座的 1 号插针边角对齐,然后插入处理器模块。
- **注:** 处理器模块的 1 号插针边角有一个三角形, 可与 ZIF 插座的 1 号插针边角上的三角形对齐。

正确安装好处理器模块后,所有四个边角均整齐地处于同一高度。如果处理器模块的一个或多个边角比其他边角要高,则处理器模块安装不当。

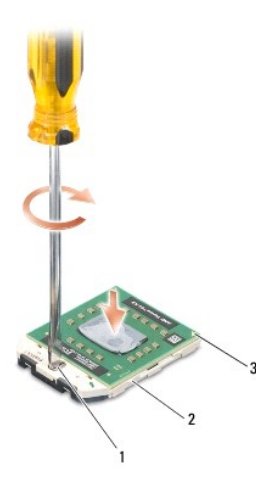

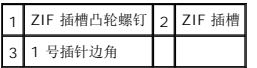

# 小心:为避免损坏处理器,拧动凸轮螺钉时请使螺丝刀与处理器相垂直。

- 3. 通过顺时针拧紧凸面螺钉,紧固 ZIF 插座,从而将处理器模块锁紧到系统板。
- 4. 卸下处理器散热器(请参阅<u>装回处理器散热器</u>)。

# <span id="page-12-0"></span>处理器散热器

**Dell Studio™ 1557/1558** 服务手册

- [卸下处理器散热器](#page-12-1)
- [装回处理器散热器](#page-12-2)

# 警告**:拆装计算机内部组件之前,请阅读计算机附带的安全说明。有关安全最佳实践的其他信息,请参阅 www.dell.com/regulatory\_compliance 上的 <b>"**合规性主<br>页**"** 。

- △ 警告: 从计算机上卸下发热的处理器散热器时,请勿触摸处理器散热器的金属表面。
- 小心:为避免静电损害,请使用接地腕带或不时地触摸计算机上未上漆的金属表面(例如计算机背面的连接器)以确保接地,并导去身上的静电。
- **△ 小心:只允许认证的维修技术人员对您的计算机进行维修。由于未经 Dell™ 授权的维修所造成的损坏不包括在保修范围内。**
- △ 小心: 为有助于防止损坏系统板,请在[拆装计算机内部组件之前](file:///C:/data/systems/Studio1557/cs/SM/before.htm#wp1180694)卸下主电池(请参阅<u>拆装计算机内部组件之前</u>)。

## <span id="page-12-1"></span>卸下处理器散热器

- 1. 请遵循<mark>开始之前</mark>中的说明。
- 2. 卸下光盘驱动器(请参阅<mark>卸下光盘驱动器</mark>)。
- 3. 从系统板上各自的连接器中断开 [ExpressCard](file:///C:/data/systems/Studio1557/cs/SM/expressc.htm#wp1180168) 电缆的连接(请参阅<u>卸下 ExpressCard 板</u>)。
- 4. 从系统板各自的连接器中断开交流适配器连接器电缆、USB 电缆、风扇电缆和次低音扬声器电缆的连接(请参阅<u>[卸下系统板部件](file:///C:/data/systems/Studio1557/cs/SM/sysboard.htm#wp1180340)</u>)。
- 5. 卸下将系统板固定到计算机基座的六颗螺钉。
- 6. 翻转系统板。
- 7. 依次(序号在处理器散热器上标示)松开冷却部件处理器护盖上的四颗固定螺钉。

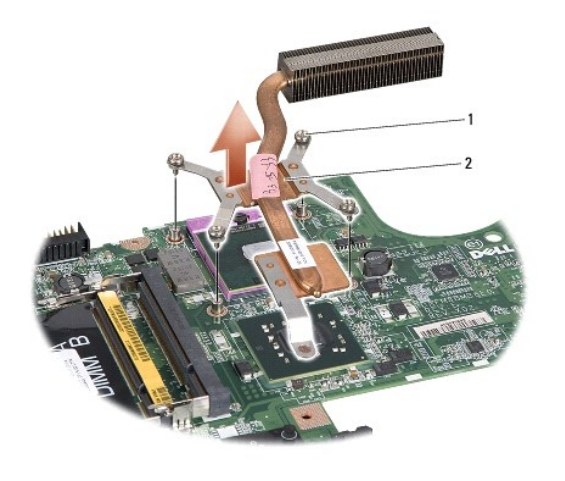

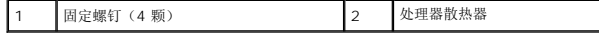

8. 将处理器散热器提离计算机。

## <span id="page-12-2"></span>装回处理器散热器

- ◎ 注: 如果要将原始处理器和散热器重新安装在一起,则可以重新使用原始 热垫板。如果处理器或散热器已更换,请使用套件中提供的热垫板以确保完成导热。
- 注: 执行此步骤时假定您已卸下处理器散热器并已准备好将其装回。
- 1. 请遵循<u>开始之前</u>中的说明。
- 2. 将冷却部件处理器护盖上的四颗固定螺钉与系统板上的螺钉孔对齐,并按一定顺序拧紧螺钉。
- 3. 在计算机基座中装回系统板。
- 4. 装回将系统板固定到计算机基座的六颗螺钉。
- 5. 从系统板各自的连接器中断开交流适配器连接器电缆、USB 电缆、风扇电缆和次低音扬声器电缆的连接(请参阅<u>[装回系统板部件](file:///C:/data/systems/Studio1557/cs/SM/sysboard.htm#wp1187878)</u>)。
- 6. 从系统板上各自的连接器中断开 [ExpressCard](file:///C:/data/systems/Studio1557/cs/SM/expressc.htm#wp1180894) 电缆的连接(请参阅装回 ExpressCard 板)。
- 7. 装回光盘驱动器(请参阅<u>装回光盘驱动器</u>)。
- 8. 将电池滑入电池槽,直至其卡入到位。

# <span id="page-14-0"></span>显示屏

**Dell Studio™ 1557/1558** 服务手册

- [显示屏部件](#page-14-1)
- [显示屏挡板](#page-15-0)
- [显示屏面板](#page-16-1)
- [显示屏铰接部件](#page-18-0)

# <span id="page-14-1"></span>显示屏部件

- 警告**:拆装计算机内部组件之前,请阅读计算机附带的安全说明。有关安全最佳实践的其他信息,请参阅 www.dell.com/regulatory\_compliance 上的 "合规性主<br>页***"* **。**
- $\bigwedge$  小心: 为避免静电损害,请使用接地腕带或不时地触摸计算机上未上漆的金属表面(例如计算机背面的连接器)以确保接地,并导去身上的静电。
- 小心:只允许认证的维修技术人员对您的计算机进行维修。由于未经 **Dell™** 授权的维修所造成的损坏不包括在保修范围内。
- <span id="page-14-2"></span> $\triangle$  小心: 为有助于防止损坏系统板, 请在[拆装计算机内部组件之前](file:///C:/data/systems/Studio1557/cs/SM/before.htm#wp1180694)卸下主电池(请参阅<u>拆装计算机内部组件之前</u>)。

## 卸下显示屏部件

- 1. 请遵循<mark>开始之前</mark>中的说明。
- 2. 卸下基座盖(请参阅<u>卸下基座盖</u>)。
- 3. 断开天线电缆与小型插卡的连接。
- 4. 将天线电缆从固定卡舌中取出,并将它们从导线槽松开。

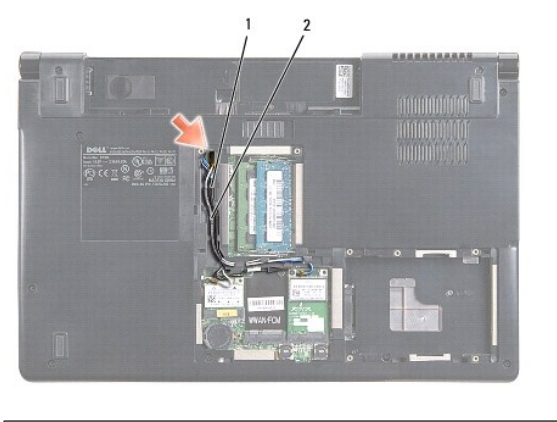

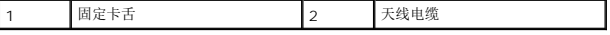

5. 从计算机底部卸下固定显示屏部件的两颗螺钉。

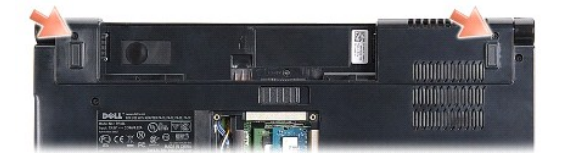

- 6. 卸下中心控制护盖(请参阅[卸下中心控制护盖\)](file:///C:/data/systems/Studio1557/cs/SM/cntrcont.htm#wp1180217)。
- 7. 卸下键盘(请参阅<mark>卸下键盘</mark>)。
- <span id="page-15-3"></span>8. 从其在系统板上的连接器中断开摄像头电缆、显示屏电缆和电源按钮电缆的连接,并将其从布线导轨中释放。
- 9. 通过导线孔拉出天线电缆并从导线槽释放这些天线电缆。
- 10. 卸下将显示屏部件固定到计算机底座的 2 个螺钉。

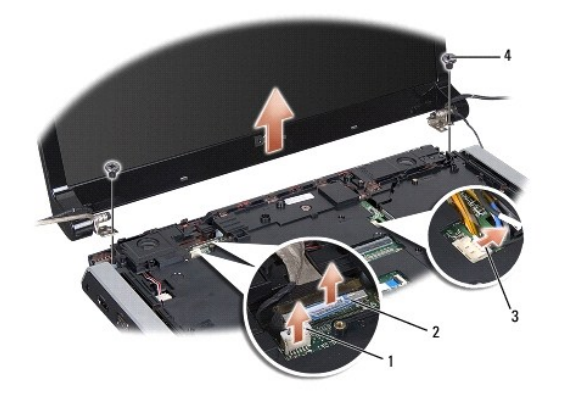

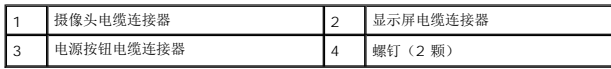

11. 将显示屏部件从计算机基座上提起。

#### <span id="page-15-1"></span>装回显示屏部件

- 1. 请遵循<mark>开始之前</mark>中的说明。
- 2. 将显示屏铰接部件与计算机基座上的孔对齐,然后将显示屏降低到位。
- 3. 装回将显示屏部件固定到计算机基座的 2 个螺钉。
- 4. 穿过导线孔,将天线电缆滑动至计算机基座。
- 5. 将摄像头电缆、显示屏电缆和电源按钮电缆固定至其布线导轨。
- 6. 将摄像头电缆、显示屏电缆和电源按钮电缆连接至其在系统板上的连接器。

■ 注: 请确保显示屏电缆和摄像头电缆走向正确并正确固定在布线导轨下。

- 7. 装回键盘(请参阅<u>装回键盘</u>)。
- 8. 装回中心控制护盖(请参阅<u>装回中心控制护盖</u>)。
- 9. 合上显示屏,并将计算机翻转过来。
- 10. 装回将显示屏部件固定到计算机基座的 2 个螺钉。
- 11. 装回小型插卡并将天线电缆连接至小型插卡(请参阅<u>装回小型插卡</u>)。

12. 装回基座盖 (请参阅<u>装回基座盖</u>)。

# <span id="page-15-0"></span>显示屏挡板

<span id="page-15-2"></span>卸下显示屏挡板

<span id="page-16-0"></span>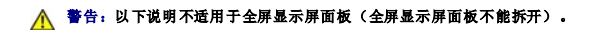

- 1. 请遵循<mark>开始之前</mark>中的说明。
- 2. 卸下显示屏部件(请参阅<mark>卸下显示屏部件</mark>)。

# 小心:从显示屏底部护盖卸下挡板时需要格外小心,以免损坏挡板和显示屏面板。

3. 向外轻轻地推动显示屏挡板的四个侧边,以从显示屏面板释放挡板。

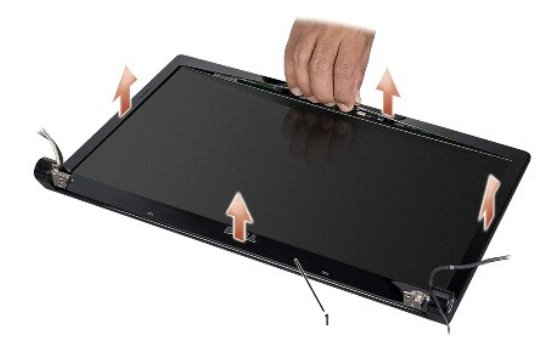

## 1 显示屏挡板

<span id="page-16-2"></span>**《 注:** 在有些计算机中, 显示屏挡板的两端有双面胶带。为避免损坏显示屏挡板, 请小心地卸下显示屏挡板, 将其从双面胶带中释放。

## 装回显示屏挡板

- 1. 请遵[循开始之前](file:///C:/data/systems/Studio1557/cs/SM/before.htm#wp1180036)中的说明。
- 2. 从任意边角开始,使用手指轻轻地将挡板卡入到位,以将其固定至显示屏面板。
- 3. 装回显示屏部件(请参[阅装回显示屏部件\)](#page-15-1)。

# <span id="page-16-1"></span>显示屏面板

### <span id="page-16-3"></span>卸下显示屏面板

- 1. 请遵循<mark>开始之前</mark>中的说明。
- 2. 卸下显示屏部件(请参阅<mark>卸下显示屏部件</mark>)。
- 3. 卸下显示屏挡板(请参阅<u>卸下显示屏挡板</u>)。
- 4. 拧下将显示屏面板固定至显示屏护盖的四颗螺钉。
- 5. 使用摄像头电缆拉舌,从摄像头上的连接器中断开摄像头电缆。

<span id="page-17-0"></span>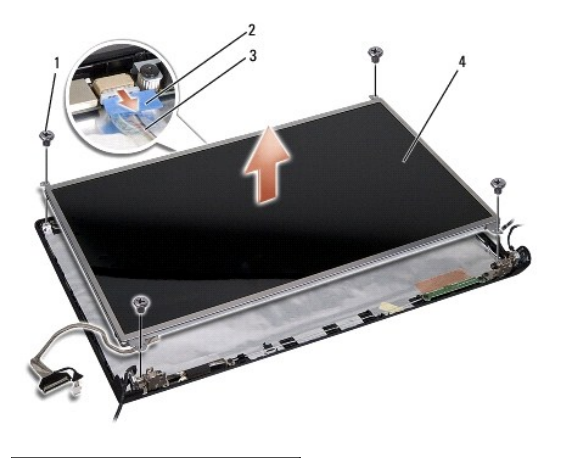

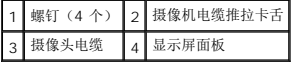

- 6. 将显示屏面板提出显示屏护盖。
- 7. 拧下将显示屏面板支架固定到显示屏面板的四颗螺钉(显示屏面板每侧两颗)并卸下显示屏面板支架。
- 8. 翻转显示屏面板。

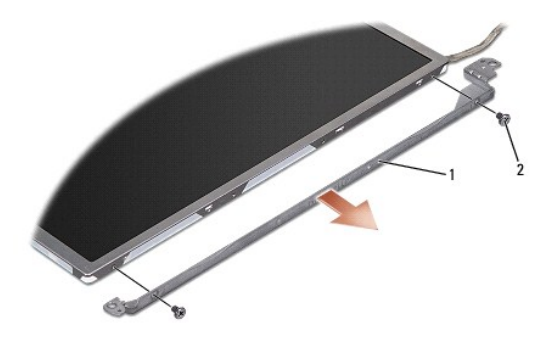

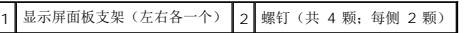

9. 使用显示屏电缆拉舌,从显示屏板上断开显示屏电缆的连接。

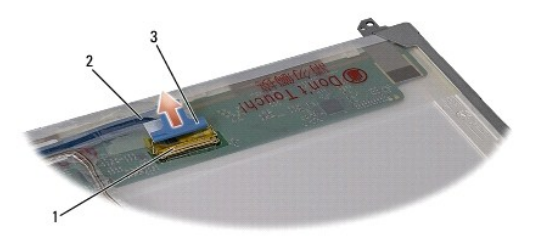

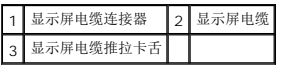

# <span id="page-17-1"></span>装回显示器面板

- 1. 请遵循<u>开始之前</u>中的说明。
- 2. 将显示屏电缆连接至显示屏面板背面的板上。
- <span id="page-18-1"></span>3. 装回四颗螺钉(显示屏面板每侧两颗),以将显示屏面板支架固定至显示屏面板。
- 4. 将摄像头电缆连接到摄像头上的连接器。
- 5. 将显示屏支架上的螺孔与护盖上的相应的螺孔和显示屏护盖上的导销对齐,并轻轻将显示屏面板降低到位。
- 6. 拧上将显示屏面板固定至显示屏护盖的四颗螺钉。
- 7. 装回显示屏挡板(请参阅<u>装回显示屏挡板</u>)。
- 8. 装回显示屏部件(请参阅<u>装回显示屏部件</u>)。

# <span id="page-18-0"></span>显示屏铰接部件

## 卸下显示屏铰接部件

- 1. 请遵[循开始之前](file:///C:/data/systems/Studio1557/cs/SM/before.htm#wp1180036)中的说明。
- 2. 卸下显示屏部件(请参阅<mark>卸下显示屏部件</mark>)。
- 3. 卸下显示屏面板,而不卸下显示屏支架(请参阅<mark>卸下显示屏面板</mark>)。
- 4. 卸下将显示屏铰接部件固定至显示屏护盖的两颗螺钉(每侧一颗)。
- 5. 卸下显示屏铰接部件。

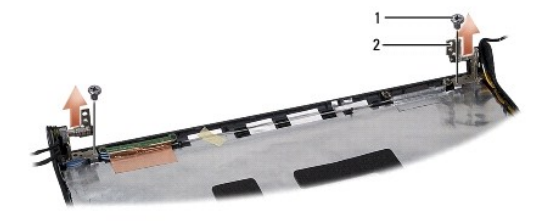

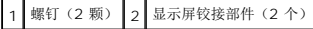

## 装回显示屏铰接部件

- 1. 请遵[循开始之前](file:///C:/data/systems/Studio1557/cs/SM/before.htm#wp1180036)中的说明。
- 2. 将显示屏铰接部件上的孔与显示屏护盖上的孔对齐,并装回用于将显示屏铰接部件固定到显示屏护盖的两颗螺钉(每侧一颗)。
- 3. 装回显示屏面板(请参阅<mark>装回显示器面板</mark>)。
- 4. 装回显示屏部件(请参阅<u>装回显示屏部件</u>)。

<span id="page-19-0"></span>**ExpressCard** 板 **Dell Studio™ 1557/1558** 服务手册

● 卸下 [ExpressCard](#page-19-1) 板

● 装回 [ExpressCard](#page-19-2) 板

警告**:拆装计算机内部组件之前,请阅读计算机附带的安全说明。有关安全最佳实践的其他信息,请参阅 www.dell.com/regulatory\_compliance 上的 <b>"**合规性主<br>页**"** 。

小心:为避免静电损害,请使用接地腕带或不时地触摸计算机上未上漆的金属表面(例如计算机背面的连接器)以确保接地,并导去身上的静电。

小心:只允许认证的维修技术人员对您的计算机进行维修。由于未经 **Dell™** 授权的维修所造成的损坏不包括在保修范围内。

△ 小心: 为有助于防止损坏系统板,请在[拆装计算机内部组件之前](file:///C:/data/systems/Studio1557/cs/SM/before.htm#wp1180694)卸下主电池(请参阅拆装计算机内部组件之前)。

# <span id="page-19-1"></span>卸下 **ExpressCard** 板

- 1. 请遵循<mark>开始之前</mark>中的说明。
- 2. 卸下掌垫(请参阅<mark>卸下掌垫</mark>)。
- 3. 从系统板连接器上断开 ExpressCard 电缆的连接。
- 4. 拧下将 ExpressCard 板固定到计算机基座上的四颗螺钉并卸下该板。

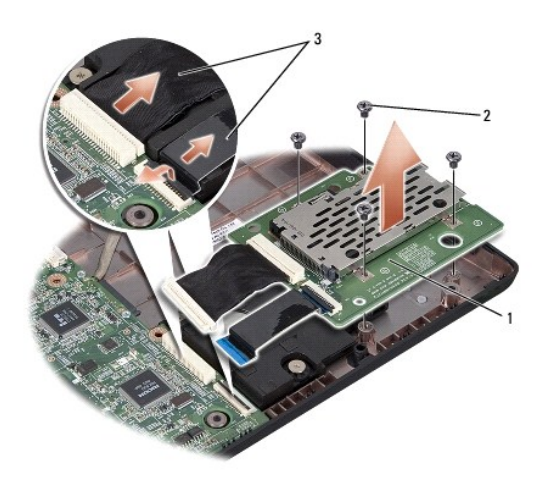

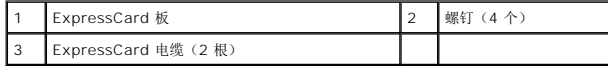

# <span id="page-19-2"></span>装回 **ExpressCard** 板

- 1. 请遵[循开始之前](file:///C:/data/systems/Studio1557/cs/SM/before.htm#wp1180036)中的说明。
- 2. 将 ExpressCard 板电缆连接至系统板连接器。
- 3. 将 ExpressCard 板放置到位并装回用于固定该板的四颗螺钉。

## △ 小心: 在打开计算机之前, 请装回所有螺钉, 并确保没有遗漏任何螺钉在计算机内部。如果未执行此操作,则可能损坏计算机。

4. 装回掌垫(请参阅<u>装回掌垫</u>)。

### <span id="page-21-0"></span>风扇 **Dell Studio™ 1557/1558** 服务手册

#### ● [卸下风扇](#page-21-1) ● [装回风扇](#page-21-2)

警告**:拆装计算机内部组件之前,请阅读计算机附带的安全说明。有关安全最佳实践的其他信息,请参阅 www.dell.com/regulatory\_compliance 上的 <b>"**合规性主<br>页**"** 。

小心:为避免静电损害,请使用接地腕带或不时地触摸计算机上未上漆的金属表面(例如计算机背面的连接器)以确保接地,并导去身上的静电。

小心:只允许认证的维修技术人员对您的计算机进行维修。由于未经 **Dell™** 授权的维修所造成的损坏不包括在保修范围内。

△ 小心: 为有助于防止损坏系统板,请在[拆装计算机内部组件之前](file:///C:/data/systems/Studio1557/cs/SM/before.htm#wp1180694)卸下主电池(请参阅拆装计算机内部组件之前)。

## <span id="page-21-1"></span>卸下风扇

- 1. 请遵循<mark>开始之前</mark>中的说明。
- 2. 卸下光盘驱动器(请参[阅卸下光盘驱动器\)](file:///C:/data/systems/Studio1557/cs/SM/optical.htm#wp1180116)。
- 3. 从系统板上各自的连接器上断开交流适配器连接器电缆、USB 电缆、风扇电缆和次低音扬声器电缆的连接。
- 4. 卸下将系统板固定到计算机基座的六颗螺钉。
- 5. 将系统板从计算机基座中提出。
- 6. 卸下将风扇固定到计算机底座的 2 个螺钉。
- 7. 将风扇从计算机底板提起。

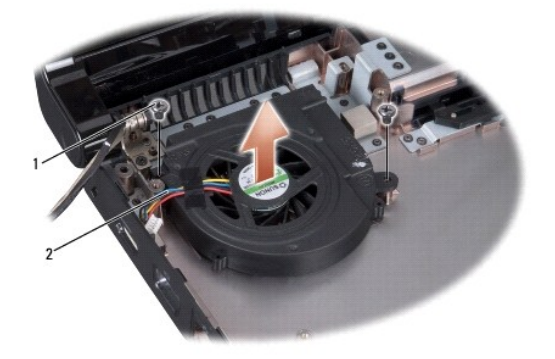

1 螺钉(2颗) 2 风扇电缆

## <span id="page-21-2"></span>装回风扇

- 1. 请遵[循开始之前](file:///C:/data/systems/Studio1557/cs/SM/before.htm#wp1180036)中的说明。
- 2. 将风扇放在计算机基底上并装回将风扇固定至计算机基底的两颗螺钉。
- 3. 将系统板放在计算机基座上。
- 4. 装回将系统板固定到计算机基座的六颗螺钉。
- 5. 将交流适配器连接器电缆、USB 电缆、风扇电缆和次低音扬声器电缆连接至系统板上各自的连接器。
- 6. 装回光盘驱动器(请参阅<u>装回光盘驱动器</u>)。

## <span id="page-23-0"></span>硬盘驱动器

**Dell Studio™ 1557/1558** 服务手册

## ● [卸下硬盘驱动器](#page-23-1)

#### ● [装回硬盘驱动器](#page-24-0)

# △ 警告: 如果在硬盘驱动器很热时将其从计算机上卸下,请勿触摸硬盘驱动器的金属外壳。

- 警告**:拆装计算机内部组件之前,请阅读计算机附带的安全说明。有关安全最佳实践的其他信息,请参阅 www.dell.com/regulatory\_compliance 上的 "合规性主<br>页***"* **。**
- $\bigwedge$  小心:为防止数据丢失,请在卸下硬盘驱动器之前关闭计算机(请参阅<u>拆装计算机内部组件之前</u>)。计算机处于打开状态或睡眠状态时请勿卸下硬盘驱动器。
- 小心:硬盘驱动器极易损坏。处理硬盘驱动器时,请务必小心。
- **△ 小心:只允许认证的维修技术人员对您的计算机进行维修。由于未经 Dell™ 授权的维修所造成的损坏不包括在保修范围内。**
- $\bigwedge$  小心: 为有助于防止损坏系统板,请在[拆装计算机内部组件之前](file:///C:/data/systems/Studio1557/cs/SM/before.htm#wp1180694)卸下主电池(请参阅<u>拆装计算机内部组件之前</u>)。
- **注:** 对于不是 Dell 提供的硬盘, Dell 不保证其兼容性, 也不提供支持。
- 注: 如果您安装的硬盘驱动器不是 Dell 提供的,则需要在新硬盘驱动器上安装操作系统、驱动程序和公用程序(请参阅《**Dell** 技术指南》)。

## <span id="page-23-1"></span>卸下硬盘驱动器

- 1. 请遵[循开始之前](file:///C:/data/systems/Studio1557/cs/SM/before.htm#wp1180036)中的说明。
- 2. 卸下基座盖(请参阅<mark>卸下基座盖</mark>)。
- 3. 拧下将硬盘驱动器部件固定至计算机基座的四颗螺钉。
- 4. 将硬盘驱动器部件滑动至一侧以将它从硬盘驱动器连接器中断开连接,然后将其提出计算机基底。

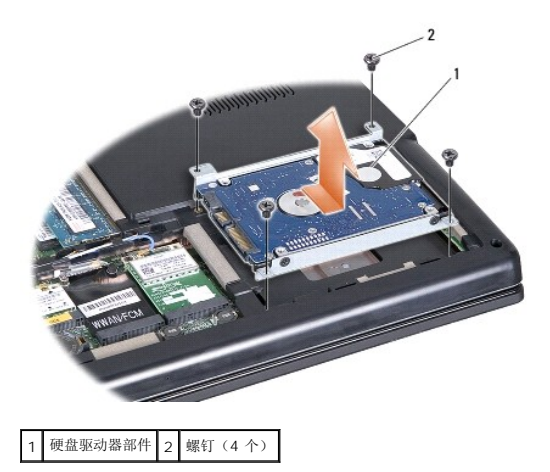

- 5. 卸下用于将硬盘驱动器支架固定到硬盘驱动器的四颗螺钉。
- 6. 将硬盘驱动器提离硬盘驱动器支架。

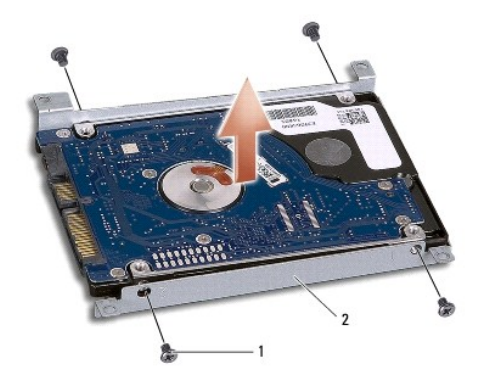

## 1 螺钉(4个) 2 硬盘驱动器支架

 $\bigwedge$  小心:硬盘驱动器未安装在计算机中时,请将其放入保护性防静电包装中。有关详情,请参阅计算机附带的安全信息中的"防止静电损害"。

# <span id="page-24-0"></span>装回硬盘驱动器

- 1. 请遵[循开始之前](file:///C:/data/systems/Studio1557/cs/SM/before.htm#wp1180036)中的说明。
- 2. 将硬盘驱动器支架上的螺钉孔与硬盘驱动器上相应的螺钉孔对齐,然后装回将硬盘驱动器支架固定到硬盘驱动器上的四颗螺钉。
- 3. 将硬盘驱动器部件放入计算机基座中。
- 4. 滑入硬盘驱动器部件,以将其连接到系统板上的硬盘驱动器连接器中。
- 5. 装回将硬盘驱动器部件固定到计算机基座的四个螺钉。
- 6. 装回基座盖 (请参阅<u>装回基座盖</u>)。
- 小心:在打开计算机之前,请装回所有螺钉,并确保没有遗漏任何螺钉在计算机内部。如果未执行此操作,则可能损坏计算机。

小心:如果硬盘驱动器是出厂镜像硬盘驱动器 **(Factory-Imaged Hard Drive, FIHD)**,则无需执行操作系统安装过程。在 **FIHD** 中,操作系统已经安装好。

7. 根据需要为您的计算机安装操作系统及驱动程序和公用程序(请参阅《**Dell** 技术指南》)。

### <span id="page-25-0"></span>键盘 **Dell Studio™ 1557/1558** 服务手册

#### ● [卸下键盘](#page-25-1) ● [装回键盘](#page-25-2)

- 警告**:拆装计算机内部组件之前,请阅读计算机附带的安全说明。有关安全最佳实践的其他信息,请参阅 www.dell.com/regulatory\_compliance 上的 <b>"**合规性主<br>页**"** 。
- $\bigwedge$  小心: 为避免静电损害,请使用接地腕带或不时地触摸计算机上未上漆的金属表面(例如计算机背面的连接器)以确保接地,并导去身上的静电。
- **△ 小心:只允许认证的维修技术人员对您的计算机进行维修。由于未经 Dell™ 授权的维修所造成的损坏不包括在保修范围内。**
- $\bigwedge$  小心: 为有助于防止损坏系统板,请在[拆装计算机内部组件之前](file:///C:/data/systems/Studio1557/cs/SM/before.htm#wp1180694)卸下主电池(请参阅<u>拆装计算机内部组件之前</u>)。

## <span id="page-25-1"></span>卸下键盘

- 1. 请遵循<mark>开始之前</mark>中的说明。
- 2. 卸下中心控制护盖(请参阅<mark>卸下中心控制护盖</mark>)。
- 3. 拧下键盘顶部的 2 个螺钉。

小心:键盘的键帽容易损坏和脱落,更换它们也比较费时。卸下和处理键盘时,请小心操作。

- 4. 提起键盘并保持提起状态,以对键盘电缆连接器进行操作。
- 5. 向计算机正面转动键盘电缆连接器闩锁,以断开键盘电缆与系统板上键盘电缆连接器的连接。
- 6. 将键盘电缆从键盘电缆连接器中滑出。
- **/ 注:** 如果您有背光键盘(可选),则必须从系统板连接器上卸下键盘背光电缆。

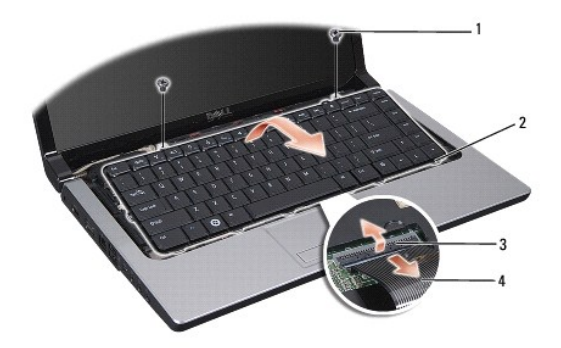

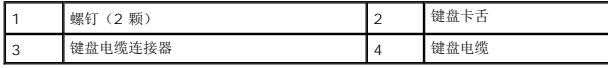

## <span id="page-25-2"></span>装回键盘

- 1. 请遵循<mark>开始之前</mark>中的说明。
- 2. 将键盘电缆滑入系统板上的键盘电缆连接器。
- 3. 转动键盘电缆连接器闩锁以固定键盘电缆。
- 4. 沿着键盘底部对准卡舌,然后将它们滑入掌垫的插槽中。
- 5. 按压靠近顶部的边角边缘以将键盘卡入到位。
- 6. 装回键盘顶部的 2 个螺钉。
- 7. 装回中心控制护盖(请参阅<u>装回中心控制护盖</u>)。

 $\sim$ 

# <span id="page-27-0"></span>电池闩锁部件

**Dell Studio™ 1557/1558** 服务手册

- [卸下电池闩锁部件](#page-27-1)
- [装回电池闩锁部件](#page-28-0)

警告**:拆装计算机内部组件之前,请阅读计算机附带的安全说明。有关安全最佳实践的其他信息,请参阅 www.dell.com/regulatory\_compliance 上的 <b>"**合规性主<br>页**"** 。

小心:为避免静电损害,请使用接地腕带或不时地触摸计算机上未上漆的金属表面(例如计算机背面的连接器)以确保接地,并导去身上的静电。

## 小心:只允许认证的维修技术人员对您的计算机进行维修。由于未经 **Dell™** 授权的维修所造成的损坏不包括在保修范围内。

△ 小心: 为有助于防止损坏系统板,请在[拆装计算机内部组件之前](file:///C:/data/systems/Studio1557/cs/SM/before.htm#wp1180694)卸下主电池(请参阅拆装计算机内部组件之前)。

## <span id="page-27-1"></span>卸下电池闩锁部件

- 1. 请遵循<mark>开始之前</mark>中的说明。
- 2. 卸下基座盖(请参[阅卸下基座盖\)](file:///C:/data/systems/Studio1557/cs/SM/base.htm#wp1225619)。
- 3. 卸下所有内存模块(请参阅<mark>卸下内存模块</mark>)。
- 4. 卸下硬盘驱动器(请参[阅卸下硬盘驱动器\)](file:///C:/data/systems/Studio1557/cs/SM/hdd.htm#wp1181881)。
- 5. 卸下小型插卡(请参阅<mark>卸下 [Mini-Card](file:///C:/data/systems/Studio1557/cs/SM/minicard.htm#wp1182434)</mark>)。
- 6. 卸下中心控制护盖(请参阅[卸下中心控制护盖\)](file:///C:/data/systems/Studio1557/cs/SM/cntrcont.htm#wp1180217)。
- 7. 卸下键盘(请参阅<u>卸下键盘</u>)。
- 8. 卸下掌垫(请参阅[卸下掌垫\)](file:///C:/data/systems/Studio1557/cs/SM/palmrest.htm#wp1186039)。
- 9. 卸下光盘驱动器(请参阅<u>卸下光盘驱动器</u>)。
- 10. 卸下系统板(请参阅<mark>卸下系统板部件</u>)。</mark>
- 11. 卸下将其固定到位的挂钩中的闩锁弹簧。

#### △ 小心: 卸下电池释放闩锁之前,请注意闩锁的方向, 以便在装回闩锁时确保能正确地安装。

12. 卸下将电池闩锁固定到电池释放闩锁的螺钉并将闩锁从计算机基底中拿出。

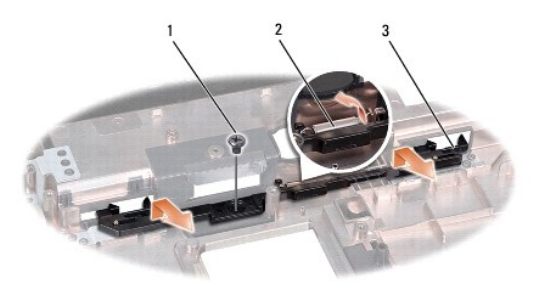

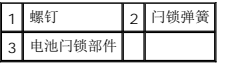

# <span id="page-28-0"></span>装回电池闩锁部件

# 小心:请确保电池闩锁部件的方向正确。在安装部件时,螺钉的凹槽应朝上。

- 1. 请遵循<u>开始之前</u>中的说明。
- 2. 将电池闩锁部件滑入到位。
- 3. 装回将电池闩锁固定到电池释放闩锁的螺钉。
- 4. 使用小螺丝刀将弹簧挂到计算机基座的挂钩上。
- 5. 以相反的顺序执行<u>卸下电池闩锁部件</u>中的步骤。

<span id="page-29-0"></span>内存 **Dell Studio™ 1557/1558** 服务手册

● [卸下内存模块](#page-29-1)

● [装回内存模块](#page-29-2)

警告**:拆装计算机内部组件之前,请阅读计算机附带的安全说明。有关安全最佳实践的其他信息,请参阅 www.dell.com/regulatory\_compliance 上的 <b>"**合规性主<br>页**"** 。

 $\bigwedge$  小心: 为避免静电损害,请使用接地腕带或不时地触摸计算机上未上漆的金属表面(例如计算机背面的连接器)以确保接地,并导去身上的静电。

**△ 小心:只允许认证的维修技术人员对您的计算机进行维修。由于未经 Dell™ 授权的维修所造成的损坏不包括在保修范围内。** 

 $\bigwedge$  小心: 为有助于防止损坏系统板,请在[拆装计算机内部组件之前](file:///C:/data/systems/Studio1557/cs/SM/before.htm#wp1180694)卸下主电池(请参阅<u>拆装计算机内部组件之前</u>)。

通过在系统板上安装内存模块可以增加计算机的内存。有关计算机支持的内存的信息,请参阅《**设置指南》**中的"规格"。请仅安装适用于您的计算机的内存模块。

**/ 注:** 从 Dell™ 购买的内存模块在计算机保修范围内。

计算机有两个用户可抽换的 SODIMM 插槽, 分别是 DIMM A 和 DIMM B, 这两个插槽可从计算机底部进行抽换。

小心:如果您需要在两个连接器中均安装内存模块,请先在标有"**DIMM A"**的连接器中安装一个内存模块,然后在标有"**DIMM B"**的连接器中安装另一个内存模块。

## <span id="page-29-1"></span>卸下内存模块

- 1. 请遵循<mark>开始之前</mark>中的说明。
- 2. 卸下基座盖(请参阅<mark>卸下基座盖</mark>)。

## 小心:为防止对内存模块连接器造成损坏,请勿使用工具将内存模块固定夹张开。

- 3. 用指尖小心地将内存模块连接器两端的固定夹分开,直至模块弹起。
- 4. 从内存模块连接器中卸下内存模块。

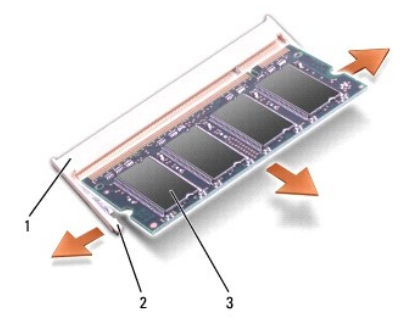

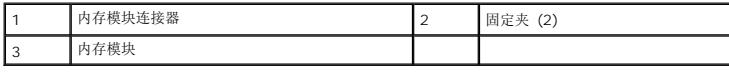

# <span id="page-29-2"></span>装回内存模块

- 1. 请遵[循开始之前](file:///C:/data/systems/Studio1557/cs/SM/before.htm#wp1180036)中的说明。
- 2. 将模块边缘连接器中的槽口与连接器插槽中的卡舌对准。
- 3. 以 45 度角将内存模块稳固地滑入插槽,并向下按压内存模块,直至其卡入到位。如果未听到咔嗒声,请卸下内存模块并重新安装。

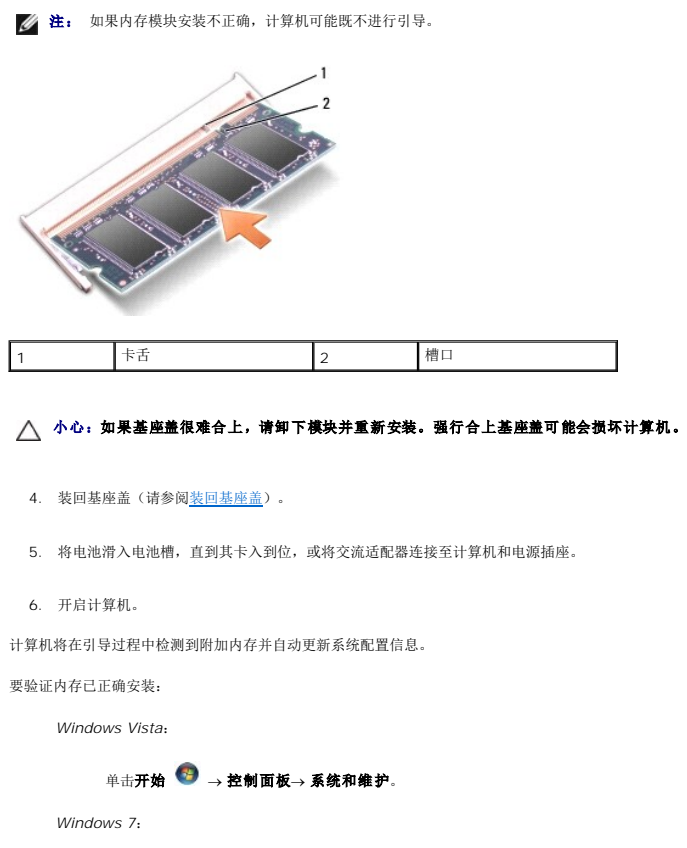

 $\not\!\!$ 单击开始  $\stackrel{\frown}{\bullet}$  → 控制面板→ 系统和安全→ 系统。

<span id="page-31-0"></span>通信卡 **Dell Studio™ 1557/1558** 服务手册

● [用户识别模块](#page-31-1)

● [无线小型插卡](#page-31-2)

警告**:拆装计算机内部组件之前,请阅读计算机附带的安全说明。有关安全最佳实践的其他信息,请参阅 www.dell.com/regulatory\_compliance 上的 <b>"**合规性主<br>页**"** 。

小心:为避免静电损害,请使用接地腕带或不时地触摸计算机上未上漆的金属表面(例如计算机背面的连接器)以确保接地,并导去身上的静电。

**△ 小心:只允许认证的维修技术人员对您的计算机进行维修。由于未经 Dell™ 授权的维修所造成的损坏不包括在保修范围内。** 

△ 小心: 为有助于防止损坏系统板,请在[拆装计算机内部组件之前](file:///C:/data/systems/Studio1557/cs/SM/before.htm#wp1180694)卸下主电池(请参阅标装计算机内部组件之前)。

## <span id="page-31-1"></span>用户识别模块

用户识别模块 (SIM) 仅通过国际移动用户识别码来识别用户。

## 安装 **SIM**

- 1. 请遵[循开始之前](file:///C:/data/systems/Studio1557/cs/SM/before.htm#wp1180036)中的说明。
- 2. 在电池槽中, 将 SIM 滑入凹槽中。

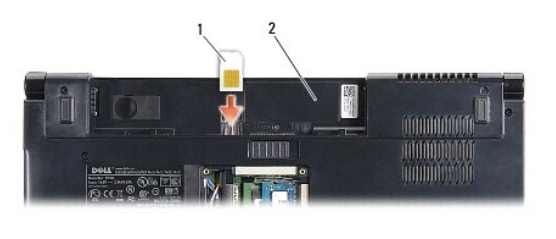

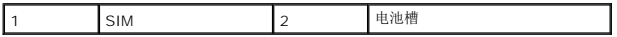

#### 卸下 **SIM**

将 SIM 按入插槽以释放它。当 SIM 部分弹出时,请从电池槽中卸下 SIM。

# <span id="page-31-2"></span>无线小型插卡

**注:** 对于非 Dell 提供的小型插卡, Dell 不保证其兼容性, 也不提供支持。

您的计算机支持三种小型插卡插槽:

- <sup>l</sup> 两个全尺寸小型插卡插槽 用于 WWAN、WPAN、UWB 和 Bluetooth®
- <sup>l</sup> 一个半尺寸小型插卡插槽 用于 WLAN

4 注: 一个或多个小型插卡可能不会出现, 这取决于您的系统配置。

支持的小型插卡类型为:

- <sup>l</sup> 无线局域网 (WLAN) 半小型插卡
- <sup>l</sup> 超宽带 (UWB) 完整小型插卡
- <sup>l</sup> 移动宽带或无线广域网 (WWAN) 完整小型插卡

<span id="page-32-0"></span><sup>l</sup> 无线个人局域网 (WPAN) 或采用 Bluetooth 无线技术的内部插卡 — 全尺寸小型插卡

■ 注:您的计算机仅能同时支持两种完整小型插卡和一种半小型插卡。

**注: WLAN 插槽支持半小型插卡。** 

### 卸下 **Mini-Card**

- 1. 请遵循<mark>开始之前</mark>中的说明。
- 2. 卸下基座盖(请参阅<u>卸下基座盖</u>)。

# 小心:断开电缆连接时,请握住电缆连接器或其推拉卡舌将其拔出,而不要硬拉电缆。某些电缆的连接器带有锁定卡舌;如果要断开此类电缆的连接,请先向内按压锁定<br>卡舌,然后再断开电缆的连接。在拔出连接器的过程中,请保持两边对齐以避免弄弯任何连接器插针。另外,在连接电缆之前,请确保两个连接器均已正确定向并对齐。

3. 断开天线电缆与小型插卡的连接。

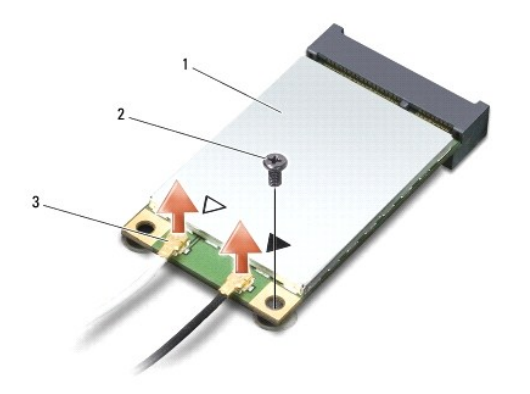

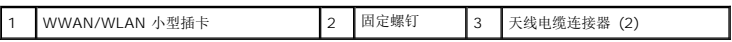

- 生: 如果要卸下 WPAN/UWB 小型插卡, 请断开蓝色天线电缆与小型插卡的连接。
- 4. 卸下将小型插卡固定到系统板的螺钉。
- 5. 将小型插卡从系统板连接器中提出。

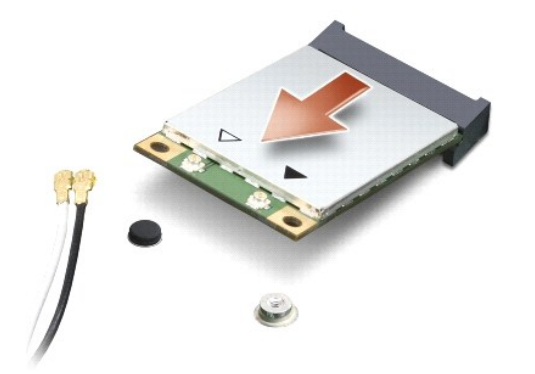

 $\bigwedge$  小心: 当小型插卡未安装在计算机中时,请将其存放在保护性防静电包装中。有关详情,请参阅计算机附带的安全信息中的"防止静电损害"。

### 装回小型插卡

小心:将 **UWB** 小型插卡安装到 **WWAN** 或 **WPAN** 插槽中。请勿将 **UWB** 小型插卡安装到 **WLAN** 插卡插槽中。否则会损坏计算机。

- 1. 请遵循<u>开始之前</u>中的说明。
- 2. 将新的小型插卡从包装中取出。

#### △ 小心: 将插卡滑入到位时用力要稳固而均匀。如果用力过大,可能会损坏连接器。

- 3. 将小型插卡连接器以 45 度方向插入相应的系统板连接器中。例如,WLAN 卡连接器被标记 **WLAN** 等。
- 4. 将小型插卡按入插槽以释放它。
- 5. 装回将小型插卡固定到系统板的螺钉。
- 6. 将相应的天线电缆连接到正在安装的小型插卡。下表提供了您的计算机支持的各种小型插卡的天线电缆颜色方案。

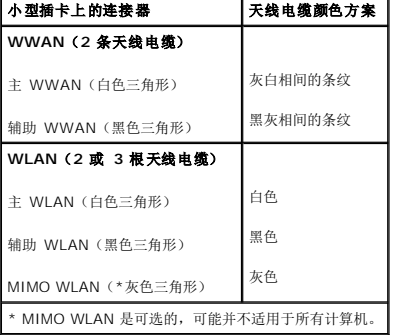

**注:** 灰色天线电缆可能并不适用于所有计算机。您的小型插卡室中的灰色天线电缆的可用性取决于您的显示器类型。

- 7. 将未使用的天线电缆固定在聚脂薄膜防护套中。
- 8. 装回基座盖 (请参阅<u>装回基座盖</u>)。
- 9. 将电池滑入电池槽,直至其卡入到位。
- 10. 根据需要为您的计算机安装驱动程序和公用程序。有关详情,请参阅《**Dell** 技术指南》。

<span id="page-34-0"></span>光盘驱动器 **Dell Studio™ 1557/1558** 服务手册

- [卸下光盘驱动器](#page-34-1)
- [装回光盘驱动器](#page-34-2)

警告**:拆装计算机内部组件之前,请阅读计算机附带的安全说明。有关安全最佳实践的其他信息,请参阅 www.dell.com/regulatory\_compliance 上的 <b>"**合规性主<br>页**"** 。

小心:为避免静电损害,请使用接地腕带或不时地触摸计算机上未上漆的金属表面(例如计算机背面的连接器)以确保接地,并导去身上的静电。

小心:只允许认证的维修技术人员对您的计算机进行维修。由于未经 **Dell™** 授权的维修所造成的损坏不包括在保修范围内。

△ 小心: 为有助于防止损坏系统板,请在[拆装计算机内部组件之前](file:///C:/data/systems/Studio1557/cs/SM/before.htm#wp1180694)卸下主电池(请参阅拆装计算机内部组件之前)。

# <span id="page-34-1"></span>卸下光盘驱动器

- 1. 请遵[循开始之前](file:///C:/data/systems/Studio1557/cs/SM/before.htm#wp1180036)中的说明。
- 2. 卸下掌垫(请参阅<mark>卸下掌垫</mark>)。
- 3. 卸下光盘驱动器上的螺钉。
- 4. 将光盘驱动器滑动至一侧并将其从计算机基底中提出。

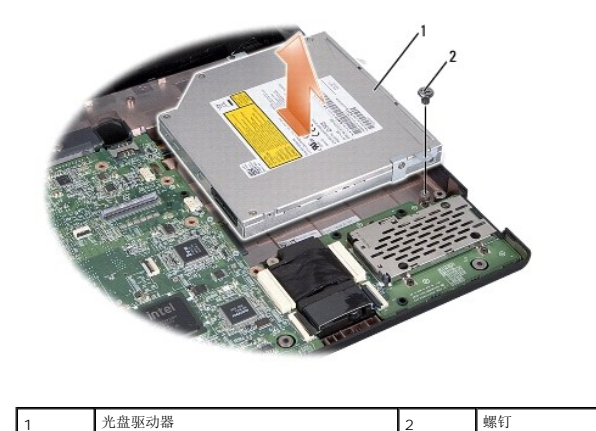

## <span id="page-34-2"></span>装回光盘驱动器

- 1. 请遵[循开始之前](file:///C:/data/systems/Studio1557/cs/SM/before.htm#wp1180036)中的说明。
- 2. 将光盘驱动器放入计算机基座中。
- 3. 滑入光盘驱动器以将其连接到系统板上的光盘驱动器连接器中。
- 4. 装回将光盘驱动器固定到计算机底座的螺钉。
- 5. 装回掌垫(请参阅[装回掌垫\)](file:///C:/data/systems/Studio1557/cs/SM/palmrest.htm#wp1186026)。

### <span id="page-35-0"></span>掌垫 **Dell Studio™ 1557/1558** 服务手册

#### ● [卸下掌垫](#page-35-1) ● [装回掌垫](#page-36-1)

- 警告**:拆装计算机内部组件之前,请阅读计算机附带的安全说明。有关安全最佳实践的其他信息,请参阅 www.dell.com/regulatory\_compliance 上的 <b>"**合规性主<br>页**"** 。
- 小心:为避免静电损害,请使用接地腕带或不时地触摸计算机上未上漆的金属表面(例如计算机背面的连接器)以确保接地,并导去身上的静电。
- 小心:只允许认证的维修技术人员对您的计算机进行维修。由于未经 **Dell™** 授权的维修所造成的损坏不包括在保修范围内。
- △ 小心: 为有助于防止损坏系统板,请在[拆装计算机内部组件之前](file:///C:/data/systems/Studio1557/cs/SM/before.htm#wp1180694)卸下主电池(请参阅拆装计算机内部组件之前)。

## <span id="page-35-1"></span>卸下掌垫

- 1. 请遵循<mark>开始之前</mark>中的说明。
- 2. 卸下基座盖(请参阅<mark>卸下基座盖</mark>)。
- 3. 拧下计算机底部的八颗螺钉。

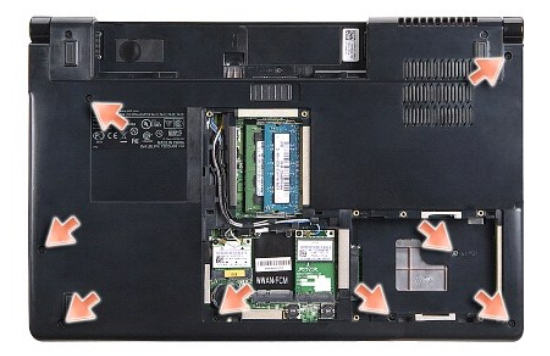

- 4. 卸下小型插卡(请参阅卸下 [Mini-Card](file:///C:/data/systems/Studio1557/cs/SM/minicard.htm#wp1182434))。
- 5. 从其电缆布线中卸下天线电缆。
- 6. 从系统板上各自连接器中断开显示屏电缆、摄像头电缆和电源按钮电缆(请参阅<u>[卸下显示屏部件](file:///C:/data/systems/Studio1557/cs/SM/display.htm#wp1205055)</u>)。
- 7. 从其各自在系统板上的连接器中断开触摸板电缆和扬声器电缆。
- 8. 拧下掌垫上的十颗螺钉。

 $\bigwedge$  小心: 将掌垫与计算机分离时请勿用力。如果遇到阻力,请稍微弯曲掌垫或对其施加压力, 或者沿着边缘移动, 避开有阻力的区域, 直到掌垫完全自由。

<span id="page-36-0"></span>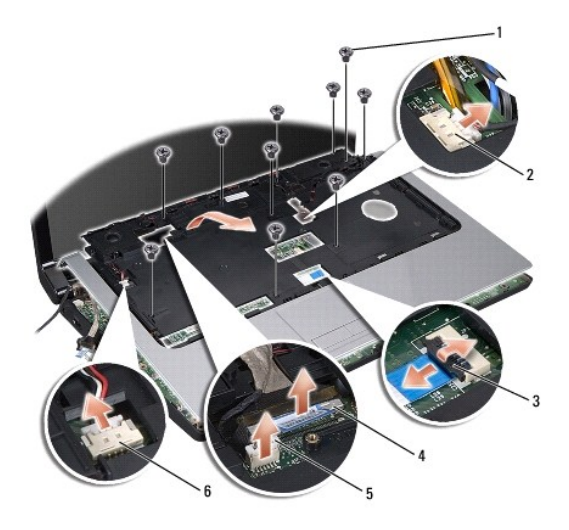

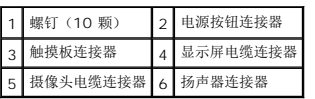

9. 小心地沿着后部边缘提起掌垫,移动到铰接支架附近,然后小心地提起掌垫以从计算机中卸下掌垫。

# <span id="page-36-1"></span>装回掌垫

- 1. 请遵循<mark>开始之前</mark>中的说明。
- 2. 将掌垫与计算机基座对齐,然后轻轻将其卡到位。
- 3. 装回掌垫上的十颗螺钉。
- 4. 将触摸板电缆和扬声器电缆连接至其各自在系统板上的连接器。
- 5. 将显示屏电缆、摄像头电缆和电源按钮电缆连接至其各自在系统板上的连接器(请参阅<u>装回显示屏部件</u>)。
- 6. 通过其电缆布线滑动天线电流(请参阅<u>装回显示屏部件</u>)。
- 7. 装回小型插卡(请参阅<u>装回小型插卡</u>)。
- 8. 装回计算机底部的八颗螺钉。
- 9. 装回基座盖 (请参阅<u>装回基座盖</u>)。

<span id="page-37-0"></span>电源按钮板 **Dell Studio™ 1557/1558** 服务手册

# [卸下电源按钮板](#page-37-1)

● [装回电源按钮板](#page-37-2)

警告**:拆装计算机内部组件之前,请阅读计算机附带的安全说明。有关安全最佳实践的其他信息,请参阅 www.dell.com/regulatory\_compliance 上的 <b>"**合规性主<br>页**"** 。

小心:为避免静电损害,请使用接地腕带或不时地触摸计算机上未上漆的金属表面(例如计算机背面的连接器)以确保接地,并导去身上的静电。

小心:只允许认证的维修技术人员对您的计算机进行维修。由于未经 **Dell™** 授权的维修所造成的损坏不包括在保修范围内。

△ 小心: 为有助于防止损坏系统板,请在[拆装计算机内部组件之前](file:///C:/data/systems/Studio1557/cs/SM/before.htm#wp1180694)卸下主电池(请参阅拆装计算机内部组件之前)。

# <span id="page-37-1"></span>卸下电源按钮板

- 1. 请遵循<mark>开始之前</mark>中的说明。
- 2. 卸下显示屏铰接部件(请参阅<mark>卸下显示屏铰接部件</mark>)。

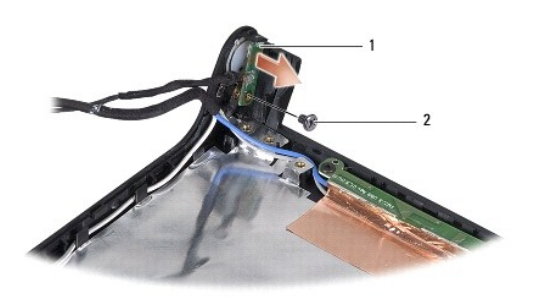

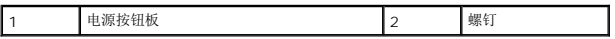

- 3. 卸下用于将电源按钮板固定到显示屏护盖的螺钉。
- 4. 将电源按钮板提离显示屏护盖。

## <span id="page-37-2"></span>装回电源按钮板

- 1. 请遵循<mark>开始之前</mark>中的说明。
- 2. 将电源按钮板上的螺钉孔与显示屏护盖上的螺钉孔对准,然后装回螺钉。
- 3. 装回显示屏铰接部件(请参阅<u>装回显示屏铰接部件</u>)。
- 4. 将电池滑入电池槽,直至其卡入到位。

#### <span id="page-38-0"></span>交流适配器连接器 **Dell Studio™ 1557/1558** 服务手册

● 卸下交流适配器连接器 ● 装回交流适配器连接器

警告**:拆装计算机内部组件之前,请阅读计算机附带的安全说明。有关安全最佳实践的其他信息,请参阅 www.dell.com/regulatory\_compliance 上的 <b>"**合规性主<br>页**"** 。

小心:为避免静电损害,请使用接地腕带或不时地触摸计算机上未上漆的金属表面(例如计算机背面的连接器)以确保接地,并导去身上的静电。

#### 小心:只允许认证的维修技术人员对您的计算机进行维修。由于未经 **Dell™** 授权的维修所造成的损坏不包括在保修范围内。

△ 小心: 为有助于防止损坏系统板,请在[拆装计算机内部组件之前](file:///C:/data/systems/Studio1557/cs/SM/before.htm#wp1180694)卸下主电池(请参阅拆装计算机内部组件之前)。

## <span id="page-38-1"></span>卸下交流适配器连接器

- 1. 请遵[循开始之前](file:///C:/data/systems/Studio1557/cs/SM/before.htm#wp1180036)中的说明。
- 2. 卸下光盘驱动器(请参[阅卸下光盘驱动器\)](file:///C:/data/systems/Studio1557/cs/SM/optical.htm#wp1180116)。
- 3. 卸下用于固定交流适配器连接器的螺钉。
- 4. 从布线导轨中卸下交流适配器电缆。
- 5. 从系统板连接器上断开交流适配器电缆的连接。
- 6. 将交流适配器连接器和电缆从计算机底座中提出。

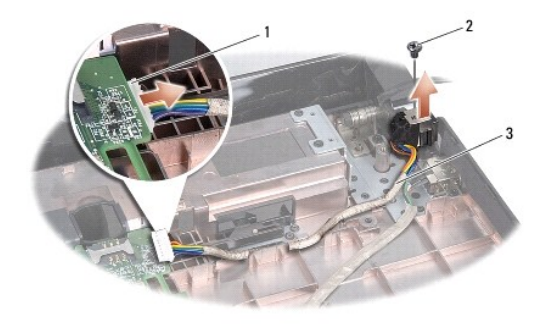

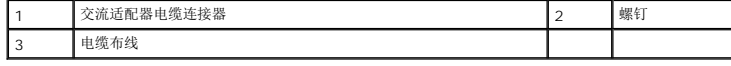

## <span id="page-38-2"></span>装回交流适配器连接器

- 1. 请遵循<mark>开始之前</mark>中的说明。
- 2. 将交流适配器连接器放入计算机基座中。
- 3. 装回固定交流适配器连接器的螺钉。
- 4. 从布线导轨中卸下交流适配器电缆。
- 5. 将交流适配器电缆连接至系统板连接器。

小心:在打开计算机之前,请装回所有螺钉,并确保没有遗漏任何螺钉在计算机内部。如果未执行此操作,则可能损坏计算机。

6. 装回光盘驱动器(请参阅<u>装回光盘驱动器</u>)。

[返回目录页面](file:///C:/data/systems/Studio1557/cs/SM/index.htm)

 $\overline{\phantom{a}}$ 

<span id="page-40-0"></span>扬声器部件

**Dell Studio™ 1557/1558** 服务手册

# ● [卸下扬声器部件](#page-40-1)

● [装回扬声器部件](#page-40-2)

警告**:拆装计算机内部组件之前,请阅读计算机附带的安全说明。有关安全最佳实践的其他信息,请参阅 www.dell.com/regulatory\_compliance 上的 <b>"**合规性主<br>页**"** 。

小心:为避免静电损害,请使用接地腕带或不时地触摸计算机上未上漆的金属表面(例如计算机背面的连接器)以确保接地,并导去身上的静电。

**△ 小心:只允许认证的维修技术人员对您的计算机进行维修。由于未经 Dell™ 授权的维修所造成的损坏不包括在保修范围内。** 

△ 小心: 为有助于防止损坏系统板,请在[拆装计算机内部组件之前](file:///C:/data/systems/Studio1557/cs/SM/before.htm#wp1180694)卸下主电池(请参阅拆装计算机内部组件之前)。

# <span id="page-40-1"></span>卸下扬声器部件

- 1. 请遵[循开始之前](file:///C:/data/systems/Studio1557/cs/SM/before.htm#wp1180036)中的说明。
- 2. 卸下掌垫(请参阅<mark>卸下掌垫</mark>)。
- 3. 卸下掌垫上的螺钉。

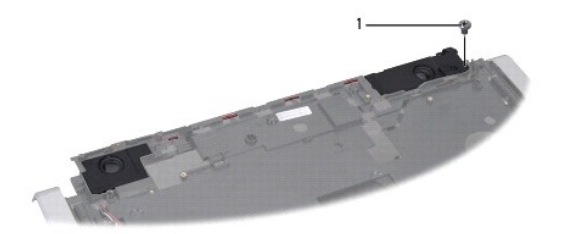

# 1 螺钉

- 4. 翻转掌垫。
- 5. 卸下扬声器上的四颗螺钉。
- 6. 从掌垫上的固定卡舌松开扬声器,并取出扬声器部件。

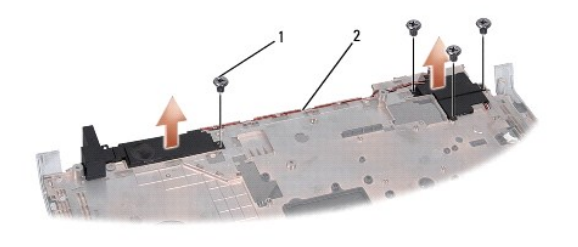

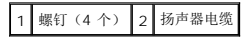

# <span id="page-40-2"></span>装回扬声器部件

1. 请遵循<mark>开始之前</mark>中的说明。

- 2. 装回将扬声器部件固定至掌垫的四颗螺钉。
- 3. 小心整理扬声器电缆,将电缆穿过掌垫上的固定卡舌。
- 4. 翻转掌垫。
- 5. 装回掌垫上的螺钉。
- 6. 装回掌垫(请参阅<u>装回掌垫</u>)。

### <span id="page-42-0"></span>次低音扬声器部件 **Dell Studio™ 1557/1558** 服务手册

- [卸下次低音扬声器部件](#page-42-1)
- [装回次低音扬声器部件](#page-42-2)

警告**:拆装计算机内部组件之前,请阅读计算机附带的安全说明。有关安全最佳实践的其他信息,请参阅 www.dell.com/regulatory\_compliance 上的 <b>"**合规性主<br>页**"** 。

小心:为避免静电损害,请使用接地腕带或不时地触摸计算机上未上漆的金属表面(例如计算机背面的连接器)以确保接地,并导去身上的静电。

#### 小心:只允许认证的维修技术人员对您的计算机进行维修。由于未经 **Dell™** 授权的维修所造成的损坏不包括在保修范围内。

△ 小心: 为有助于防止损坏系统板,请在[拆装计算机内部组件之前](file:///C:/data/systems/Studio1557/cs/SM/before.htm#wp1180694)卸下主电池(请参阅<u>拆装计算机内部组件之前</u>)。

## <span id="page-42-1"></span>卸下次低音扬声器部件

- 1. 请遵[循开始之前](file:///C:/data/systems/Studio1557/cs/SM/before.htm#wp1180036)中的说明。
- 2. 卸下光盘驱动器(请参[阅卸下光盘驱动器\)](file:///C:/data/systems/Studio1557/cs/SM/optical.htm#wp1180116)。
- 3. 从系统板上各自的连接器上断开交流适配器连接器电缆、USB 电缆、风扇电缆和次低音扬声器电缆的连接。
- 4. 卸下将系统板固定到计算机基座的六颗螺钉。
- 5. 将系统板从计算机基座中提出。
- 6. 从布线导轨中卸下次低音扬声器部件电缆。
- 7. 卸下次低音扬声器部件上的三颗螺钉。
- 8. 从计算机基底中提出无线开关部件。

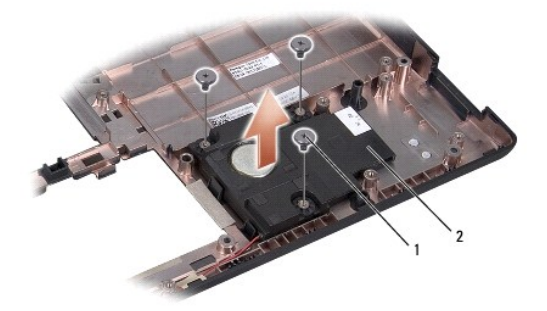

1 螺钉(3个) 2 次低音扬声器

## <span id="page-42-2"></span>装回次低音扬声器部件

- 1. 请遵循<mark>开始之前</mark>中的说明。
- 2. 将次低音扬声器部件放在计算机基座上,并装回将次低音扬声器部件固定到计算机基座上的三颗螺钉。
- 3. 沿布线导轨布置次低音扬声器部件电缆。
- 4. 在计算机基座中装回系统板。
- 5. 装回将系统板固定到计算机基座的六颗螺钉。
- 6. 将交流适配器连接器电缆、USB 电缆、风扇电缆和次低音扬声器电缆连接至系统板上各自的连接器。
- 7. 装回光盘驱动器(请参阅<u>装回光盘驱动器</u>)。

# <span id="page-44-0"></span>系统板部件

**Dell Studio™ 1557/1558** 服务手册

- [卸下系统板部件](#page-44-1)
- [装回系统板部件](#page-45-1)

警告**:拆装计算机内部组件之前,请阅读计算机附带的安全说明。有关安全最佳实践的其他信息,请参阅 www.dell.com/regulatory\_compliance 上的 <b>"**合规性主<br>页**"** 。

小心:为避免静电损害,请使用接地腕带或不时地触摸计算机上未上漆的金属表面(例如计算机背面的连接器)以确保接地,并导去身上的静电。

小心:只允许认证的维修技术人员对您的计算机进行维修。由于未经 **Dell™** 授权的维修所造成的损坏不包括在保修范围内。

△ 小心: 为有助于防止损坏系统板,请在[拆装计算机内部组件之前](file:///C:/data/systems/Studio1557/cs/SM/before.htm#wp1180694)卸下主电池(请参阅<u>拆装计算机内部组件之前</u>)。

系统板中的 BIOS 芯片包含服务标签,此服务标签在计算机底部的条形码标签上也可以看到。

# <span id="page-44-1"></span>卸下系统板部件

- 1. 请遵[循开始之前](file:///C:/data/systems/Studio1557/cs/SM/before.htm#wp1180036)中的说明。
- 2. 卸下掌垫(请参阅<mark>卸下掌垫</mark>)。
- 3. 卸下光盘驱动器(请参阅<mark>卸下光盘驱动器</mark>)。
- 4. 从其各自在系统板上的连接器中断开风扇电缆、交流适配器连接器电缆、USB 电缆、ExpressCard 电缆和次低音扬声器电缆。
- 5. 卸下将系统板固定到计算机基座的六颗螺钉。

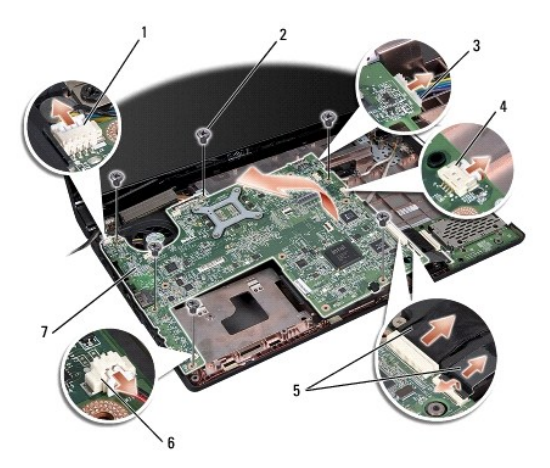

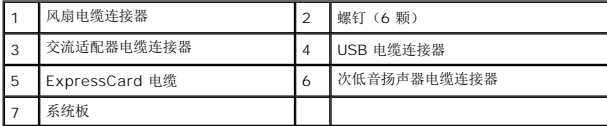

- 6. 卸下处理器散热器(请参阅[卸下处理器散热器\)](file:///C:/data/systems/Studio1557/cs/SM/cpucool.htm#wp1119269)。
- 7. 卸下处理器(请参阅<u>卸下处理器模块</u>)。
- 8. 从系统板卸下处理器托架。
- 9. 从系统板卸下小型插卡(请参阅<mark>卸下 [Mini-Card](file:///C:/data/systems/Studio1557/cs/SM/minicard.htm#wp1182434)</mark>)。

<span id="page-45-0"></span>10. 卸下系统板。

**《注:** 此处所示的螺钉数目可能大于出现在您计算机中的螺钉数目,这取决于您的系统配置。

# <span id="page-45-1"></span>装回系统板部件

小心:确保系统板下没有松弛的电缆被挂住。

以相反的顺序执行<mark>卸下系统板部件</mark>中的步骤。

### <span id="page-46-0"></span>**USB** 连接器 **Dell Studio™ 1557/1558** 服务手册

● 卸下 USB [连接器](#page-46-1)

## ● 装回 USB [连接器](#page-46-2)

警告**:拆装计算机内部组件之前,请阅读计算机附带的安全说明。有关安全最佳实践的其他信息,请参阅 www.dell.com/regulatory\_compliance 上的 <b>"**合规性主<br>页**"** 。

小心:为避免静电损害,请使用接地腕带或不时地触摸计算机上未上漆的金属表面(例如计算机背面的连接器)以确保接地,并导去身上的静电。

#### **△ 小心:只允许认证的维修技术人员对您的计算机进行维修。由于未经 Dell™ 授权的维修所造成的损坏不包括在保修范围内。**

△ 小心: 为有助于防止损坏系统板,请在[拆装计算机内部组件之前](file:///C:/data/systems/Studio1557/cs/SM/before.htm#wp1180694)卸下主电池(请参阅拆装计算机内部组件之前)。

# <span id="page-46-1"></span>卸下 **USB** 连接器

- 1. 请遵[循开始之前](file:///C:/data/systems/Studio1557/cs/SM/before.htm#wp1180036)中的说明。
- 2. 卸下光盘驱动器(请参阅<mark>卸下光盘驱动器</mark>)。
- 3. [卸下交流适配器连接器](file:///C:/data/systems/Studio1557/cs/SM/powerpor.htm#wp1022779)(请参阅<mark>卸下交流适配器连接器</mark>)。
- 4. 卸下固定 USB 连接器的螺钉。
- 5. 从布线导轨中卸下USB 连接器电缆。
- 6. 从系统板连接器上断开USB 连接器电缆的连接。
- 7. 将 USB 连接器和电缆从计算机基座中提起。

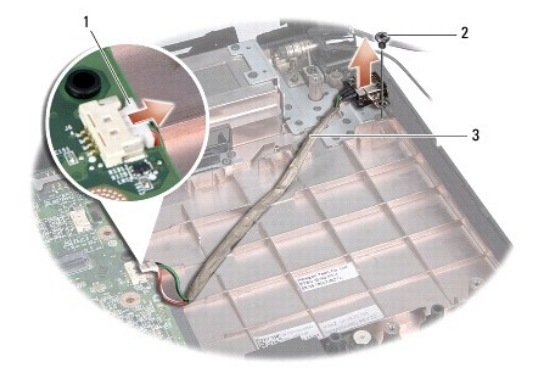

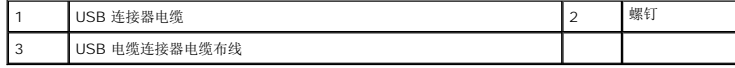

### <span id="page-46-2"></span>装回 **USB** 连接器

- 1. 请遵[循开始之前](file:///C:/data/systems/Studio1557/cs/SM/before.htm#wp1180036)中的说明。
- 2. 将 USB 连接器和电缆放入计算机基座中。
- 3. 装回固定 USB 连接器的螺钉。
- 4. 通过布线导轨对USB 连接器电缆进行布线。

5. 将 USB 连接器电缆连接至系统板连接器。

# 小心:在打开计算机之前,请装回所有螺钉,并确保没有遗漏任何螺钉在计算机内部。如果未执行此操作,则可能损坏计算机。

- 6. [装回交流适配器连接器](file:///C:/data/systems/Studio1557/cs/SM/powerpor.htm#wp1008952)(请参阅<u>装回交流适配器连接器</u>)。
- 7. 装回光盘驱动器(请参阅<u>装回光盘驱动器</u>)。